## **Table of Contents**

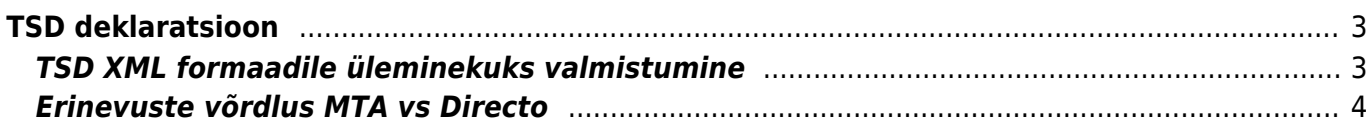

**This page is not fully translated, yet. Please help completing the**

**translation.** (remove this paragraph once the translation is finished)

# <span id="page-2-0"></span>**TSD deklaratsioon**

## <span id="page-2-1"></span>**TSD XML formaadile üleminekuks valmistumine**

1. Enne uuele TSD XML formaadile üleminekut tuleb esitada kõik varasemad TSDd (vanu ei saa enam uues režiimis esitada).

2. Ülemineku teeb kasutaja ise, käivitades roboti

#### RAAMAT > ARUANDED > Hooldus > Robotid > Palga TSD XML formaadi peale

Robot vahetab palgavalemite TSD koodid uute vastu ning teeb ka vastavad asendused väljatrükkides (kus võimalik). Kui väljatrükk on tehtud TSD põhiselt (mitte valemi) siis tuleks need igaks juhuks üle kontrollida. Palgavalemid tuleb üle vaadata, et kas kõik asendused on õiged. Kinnipidamine jääb enda oma (näiteks KINNI) nagu oli – seda maksuametisse ei saadeta. Kui on vale TSD kood, siis seda valemi summat ei saadeta.

#### TSD väli kuvab ka infot, kui hiirega peale minna:

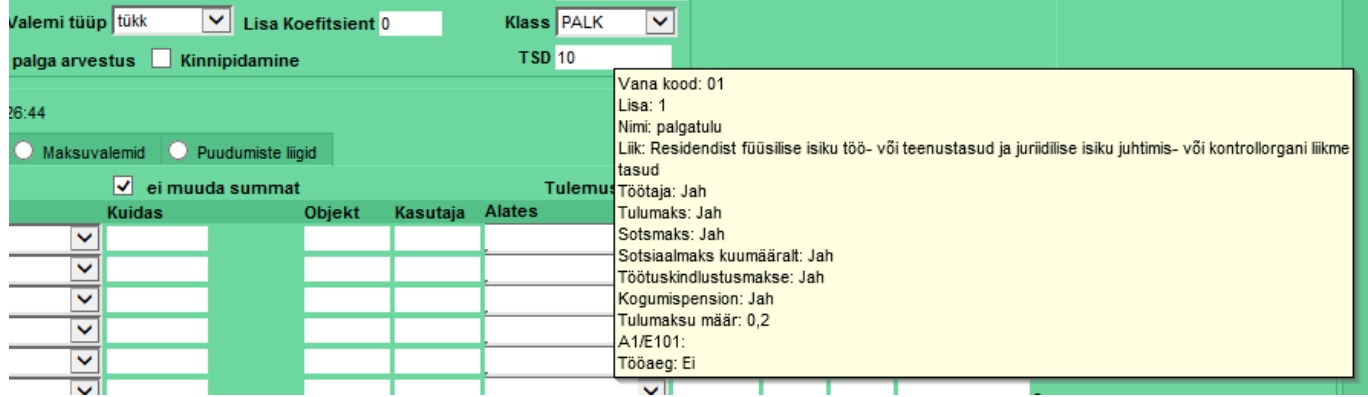

3. TSD käib, nagu ikka, palga tasumiste pealt ning on saadav, kui perioodiks on konkreetne kuu ning vaade on tasumistest, et pilt oleks sarnasem MTA omaga võib lülitada sisse tsd koodid valiku:

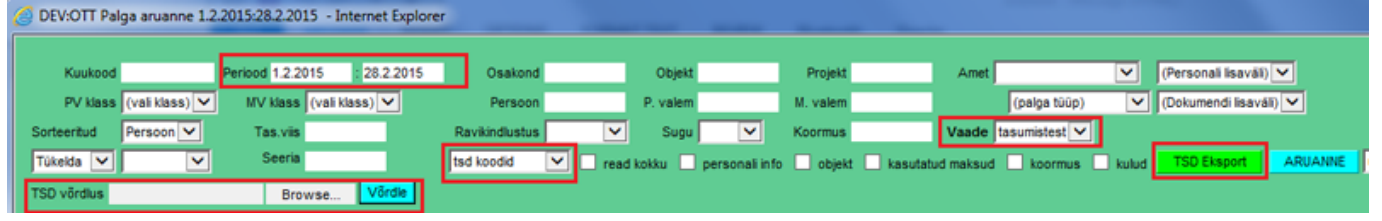

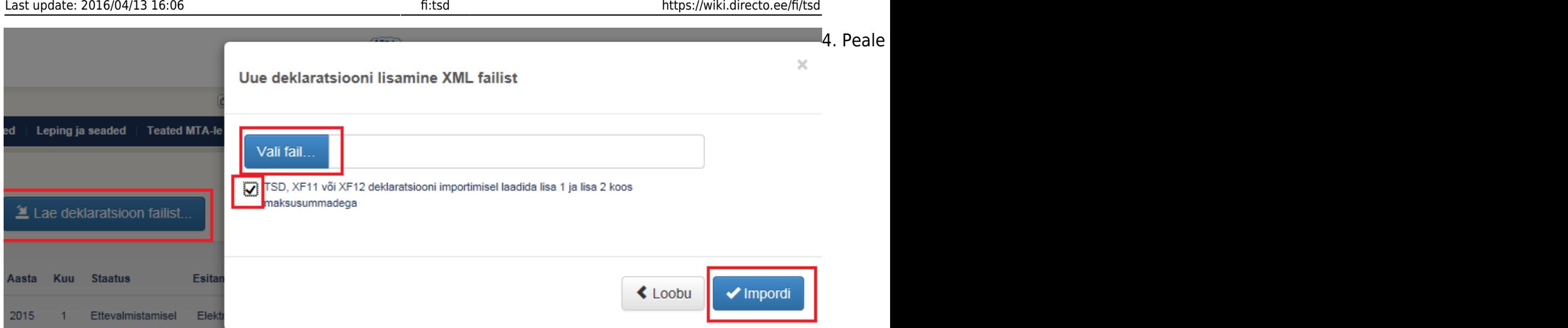

Välistamaks sendiseid ümarduserinevusi, tuleks valida ka linnuke TSD, XF11 või XF12 deklaratsiooni importimisel laadida lisa 1 ja lisa 2 koos maksusummadega - sellisel juhul arvestab MTA Directos olnud maksusummadega.

### <span id="page-3-0"></span>**Erinevuste võrdlus MTA vs Directo**

Kui esineb vigu (punased hüüumärgid/punakad kirjed tabelis), siis erinevuste otsimiseks on loodud Directos eraldi võimalus, toimida tuleks järgnevalt:

a) Laadida TSD üles nagu enne, kuid nüüd MITTE valida linnukest koos maksudega (et MTA sisestaks maksud nö oma äranägemise järgi)

b) MTA koondvormil t saab valida Ekspordi XML fail, see salvestada oma arvutisse

c) Salvestatud MTA XML valida Directo Palga aruande TSD võrdlus osasse ning vajutada Võrdle nuppu

d) Kuvatakse aruanne, kus maksude tulpadele lisatakse XML tulp (MTA failis olevad maksud, erinevus kuvatakse punases kirjas

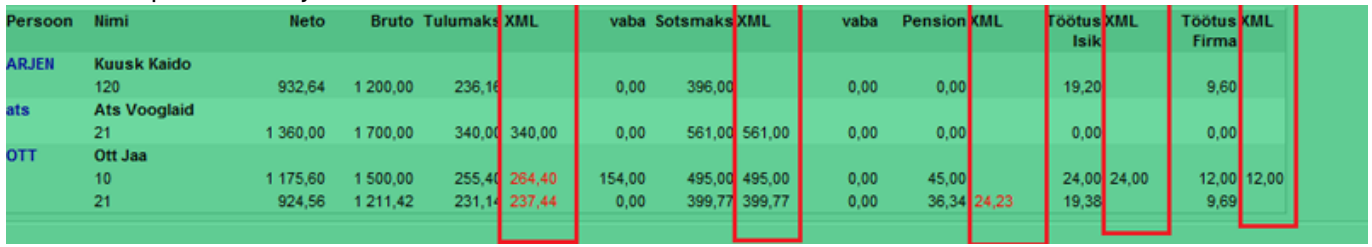

e) kui vead on Directos, saab need siin parandada ja uue TSD eksportida ning uuesti üles laadida (nüüd jälle koos maksudega linnukesega)

f) Directoväliste paranduste tegemiseks (peale TSD üleslaadimist) on veel võimalus MTAst konkreetse lisa vaates eksportida CSV fail, seda lokaalselt muuta ning siis tagasi importida.

From: <https://wiki.directo.ee/> - **Directo Help**

Permanent link: **<https://wiki.directo.ee/fi/tsd>**

Last update: **2016/04/13 16:06**

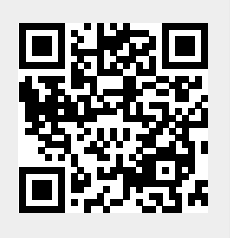